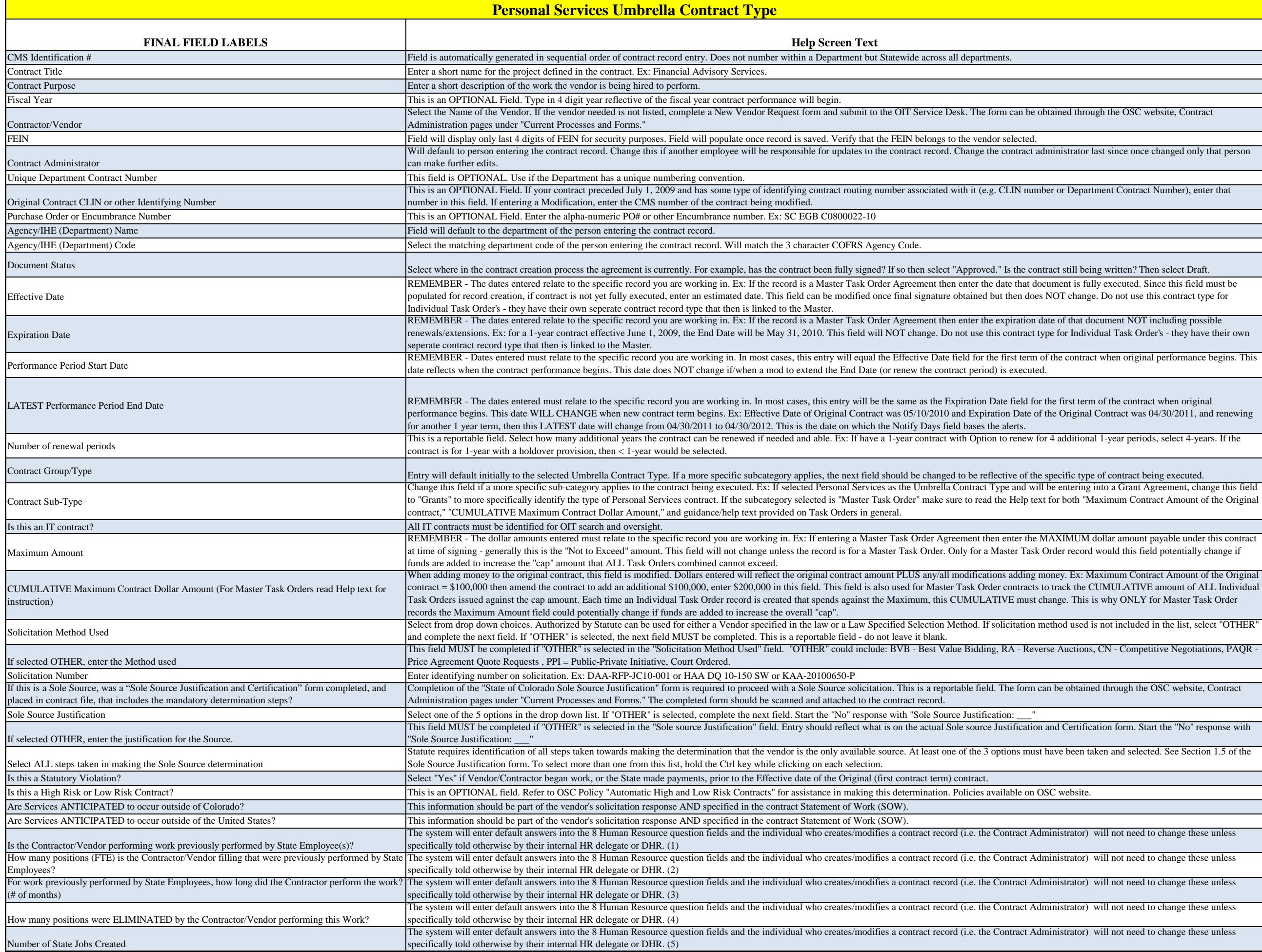

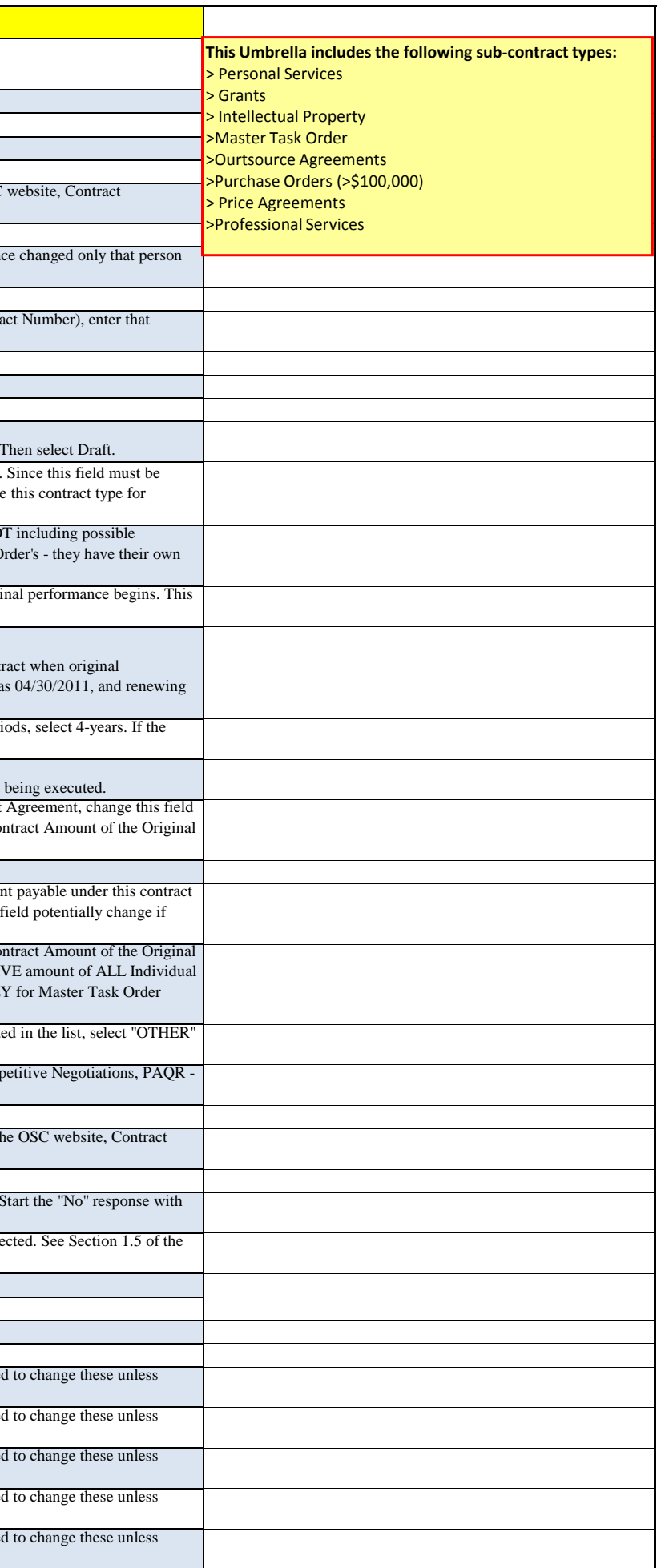

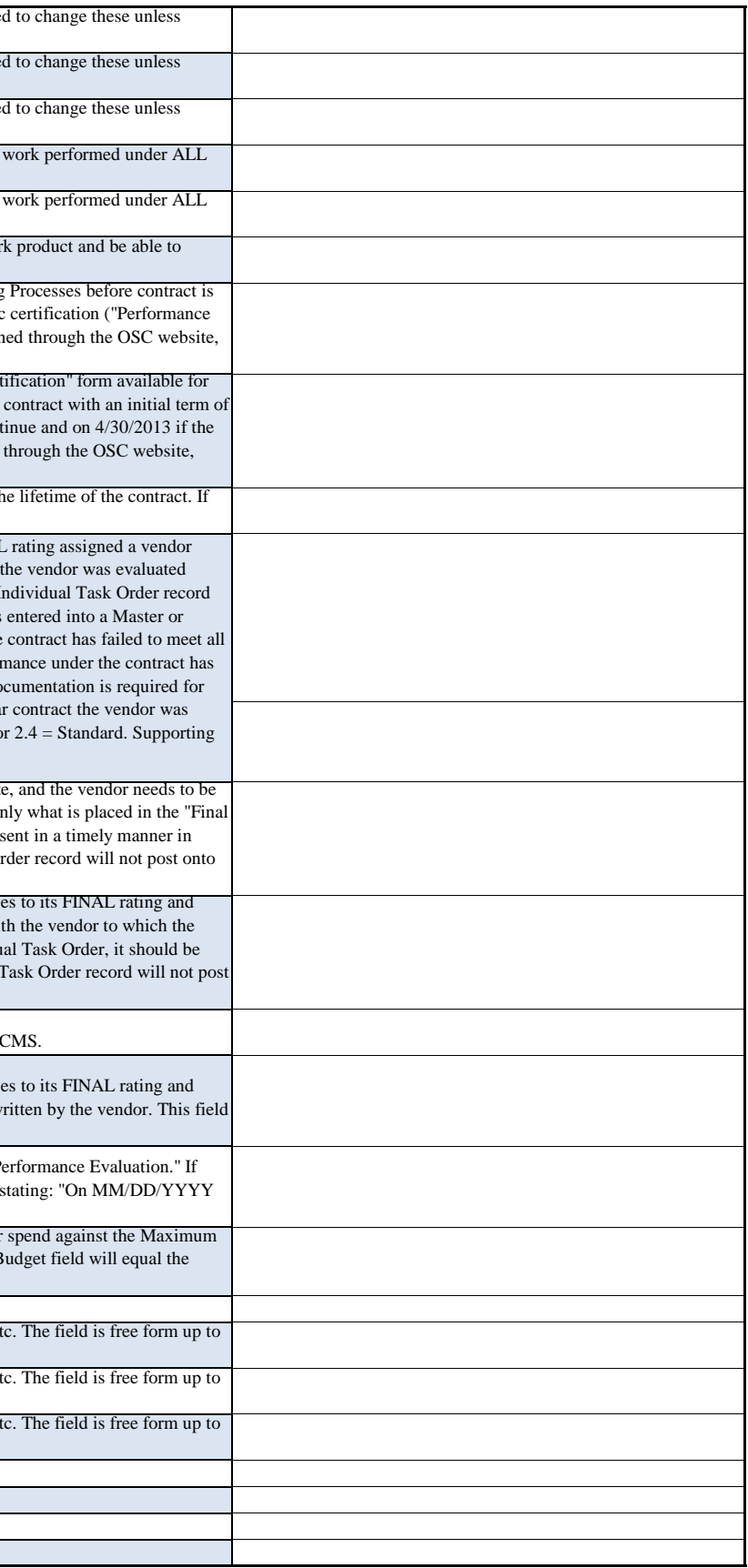

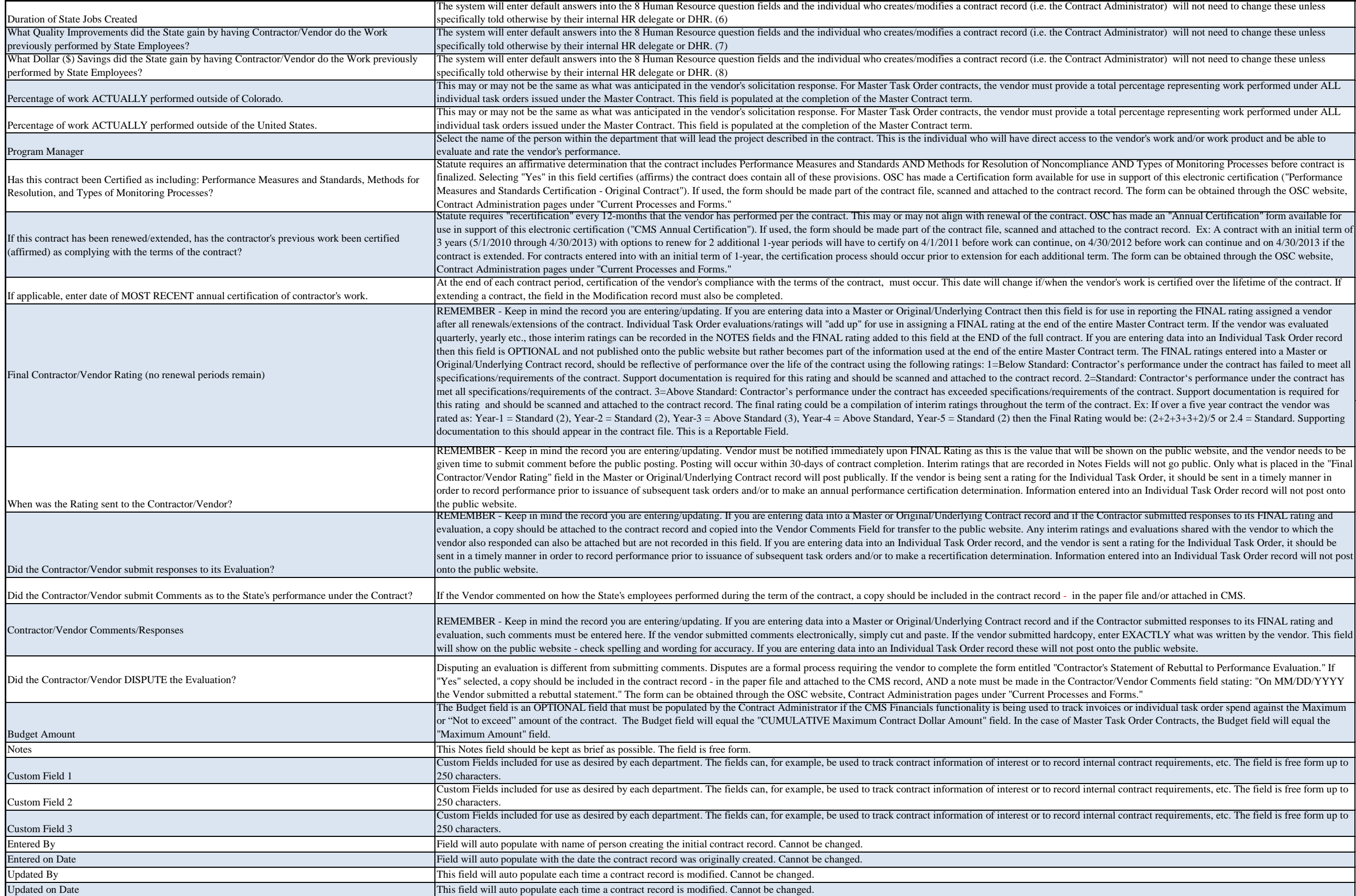

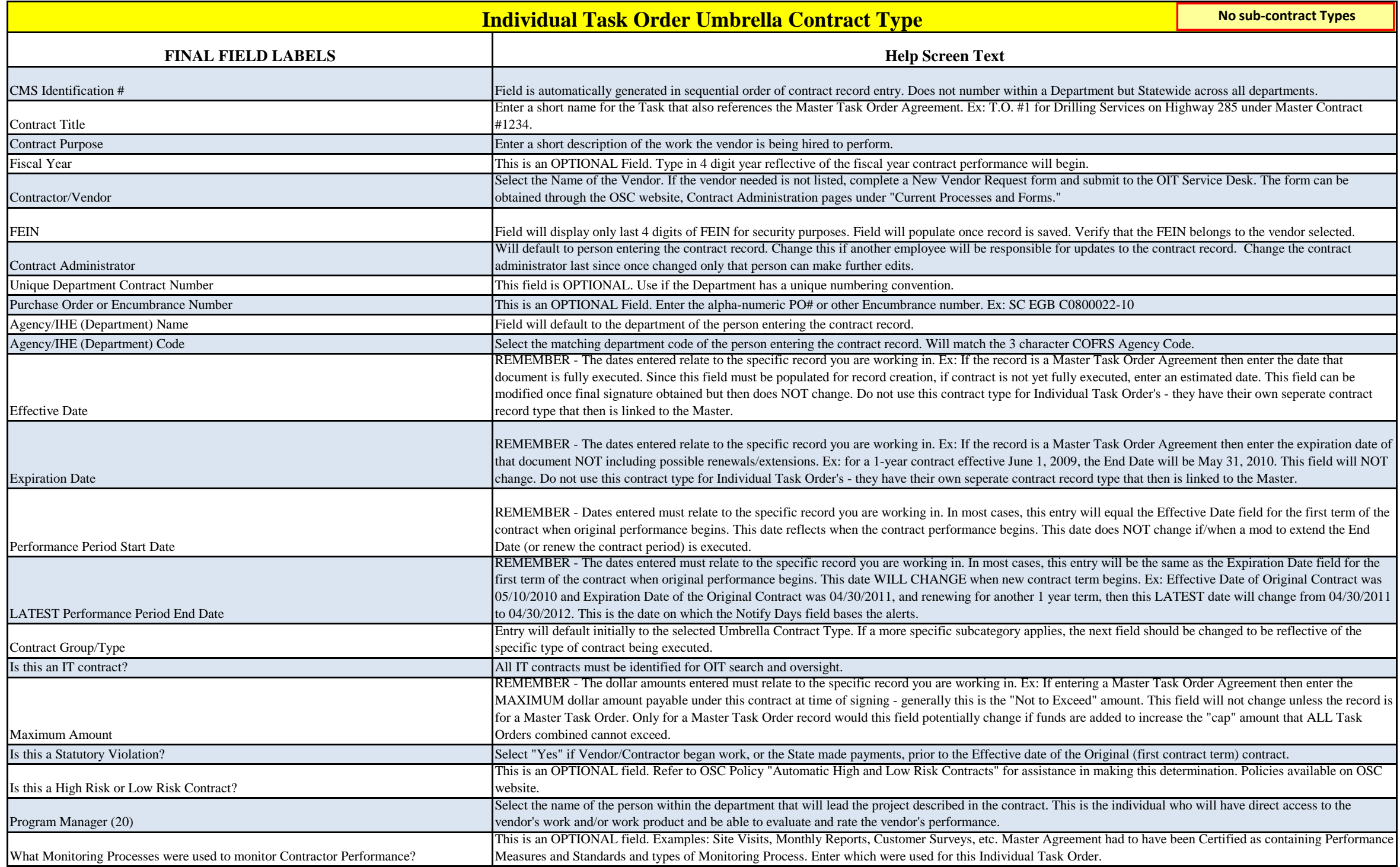

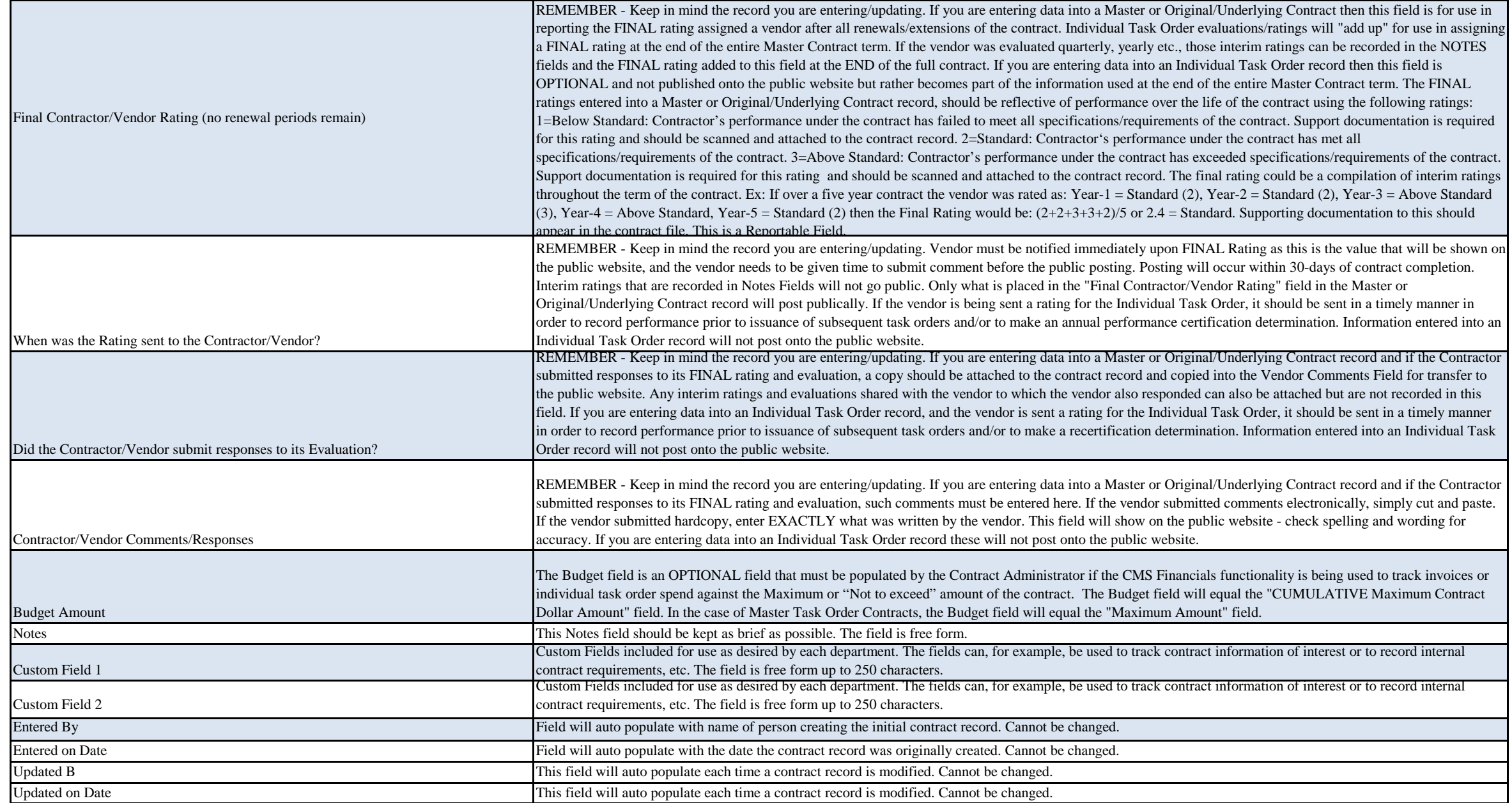

Frequent of the Vendor needed is not is not is not is not a New Yendor Republican be obtained through the OSC website, Contract

ontract administrator last since once changed only that person

IN number or Department Contract Number), enter that number

that document is fully executed. Since this field must be en does NOT change. Do not use this contract type for

iration date of that document NOT including possible ontract type for Individual Task Order's - they have their own

REMEMBER 1 DEMEMBER 1 DATE TO the contract when original performance begins. This executed.

field for the first term of the contract when original performance briginal Contract was 04/30/2011, and renewing for another 1

renew for 4 additional 1-year periods, select 4-years. If the

e of the specific type of contract being executed.

Iter the MAXIMUM dollar amount payable under this contract ter Task Order record would this field potentially change if

adding money. Ex: Maximum Contract Amount of the Original ontracts to track the CUMULATIVE amount of all Individual I must change. This is why ONLY for Master Task Order

ract Administrator) will not need to change these unless

tract Administrator) will not need to change these unless

tract Administrator) will not need to change these unless

tract Administrator) will not need to change these unless

tract Administrator) will not need to change these unless

tract Administrator) will not need to change these unless

tract Administrator) will not need to change these unless

tract Administrator) will not need to change these unless

the same total percentage representing work performed under ALL

e a total percentage representing work performed under ALL

s to the vendor's work and/or work product and be able to

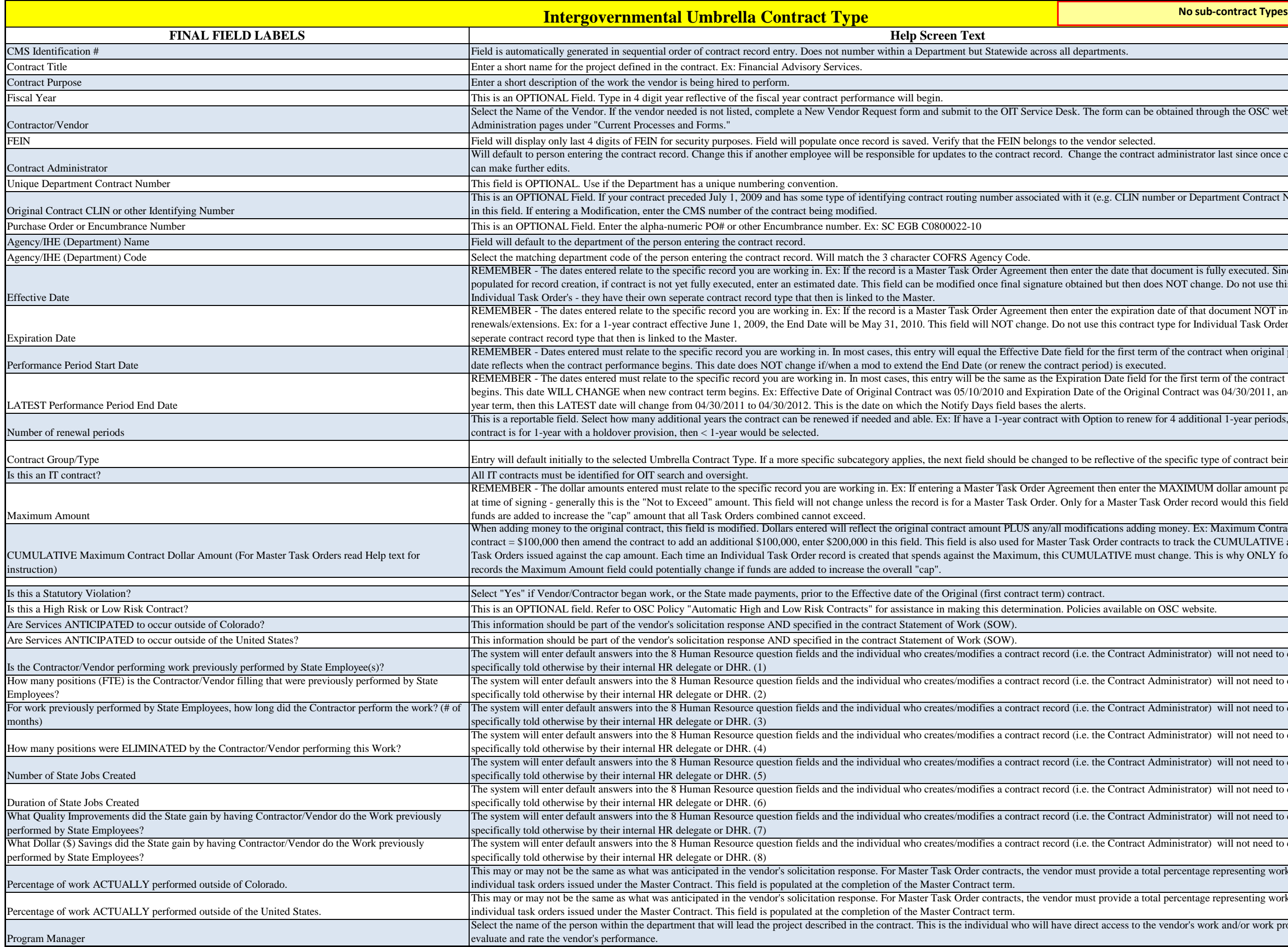

iance AND Types of Monitoring Processes before contract is is the contract of this electronic certification ("Performance" contain all of this electronic certification ("Performance" t record. The form can be obtained through the OSC website,

OSC has made an "Annual Certification" form available for ed to the contract record. Ex: A contract with an initial term of  $4/30/2012$  before work can continue and on  $4/30/2013$  if the term. The form can be obtained through the OSC website,

wendor's work is certified over the lifetime of the contract. If

is for use in reporting the FINAL rating assigned a vendor after e Master Contract term. If the vendor was evaluated quarterly, entering data into an Individual Task Order record then this m. The FINAL ratings entered into a Master or Intractor's performance under the contract has failed to meet all =Standard: Contractor's performance under the contract has ents of the contract. Support documentation is required for e contract. Ex: If over a five year contract the vendor was rated ould be:  $(2+2+3+3+2)/5$  or  $2.4$  = Standard. Supporting

I be shown on the public website, and the vendor needs to be tes Fields will not go public. Only what is placed in the "Final vidual Task Order, it should be sent in a timely manner in tered into an Individual Task Order record will not post onto

Re Contractor submitted responses to its FINAL rating and tings and evaluations shared with the vendor to which the is sent a rating for the Individual Task Order, it should be sent entered into an Individual Task Order record will not post onto

r in the paper file or attached in CMS.

e Contractor submitted responses to its FINAL rating and the enter EXACTLY what was written by the vendor. This field st onto the public website.

etor's Statement of Rebuttal to Performance Evaluation." If yes tor/Vendor Comments field stating: "On MM/DD/YYYY the

Invoices or individual task order spend against the Maximum ster Task Order Contracts, the Budget field will equal the

nternal contract requirements, etc. The field is free form up to

nternal contract requirements, etc. The field is free form up to

nternal contract requirements, etc. The field is free form up to

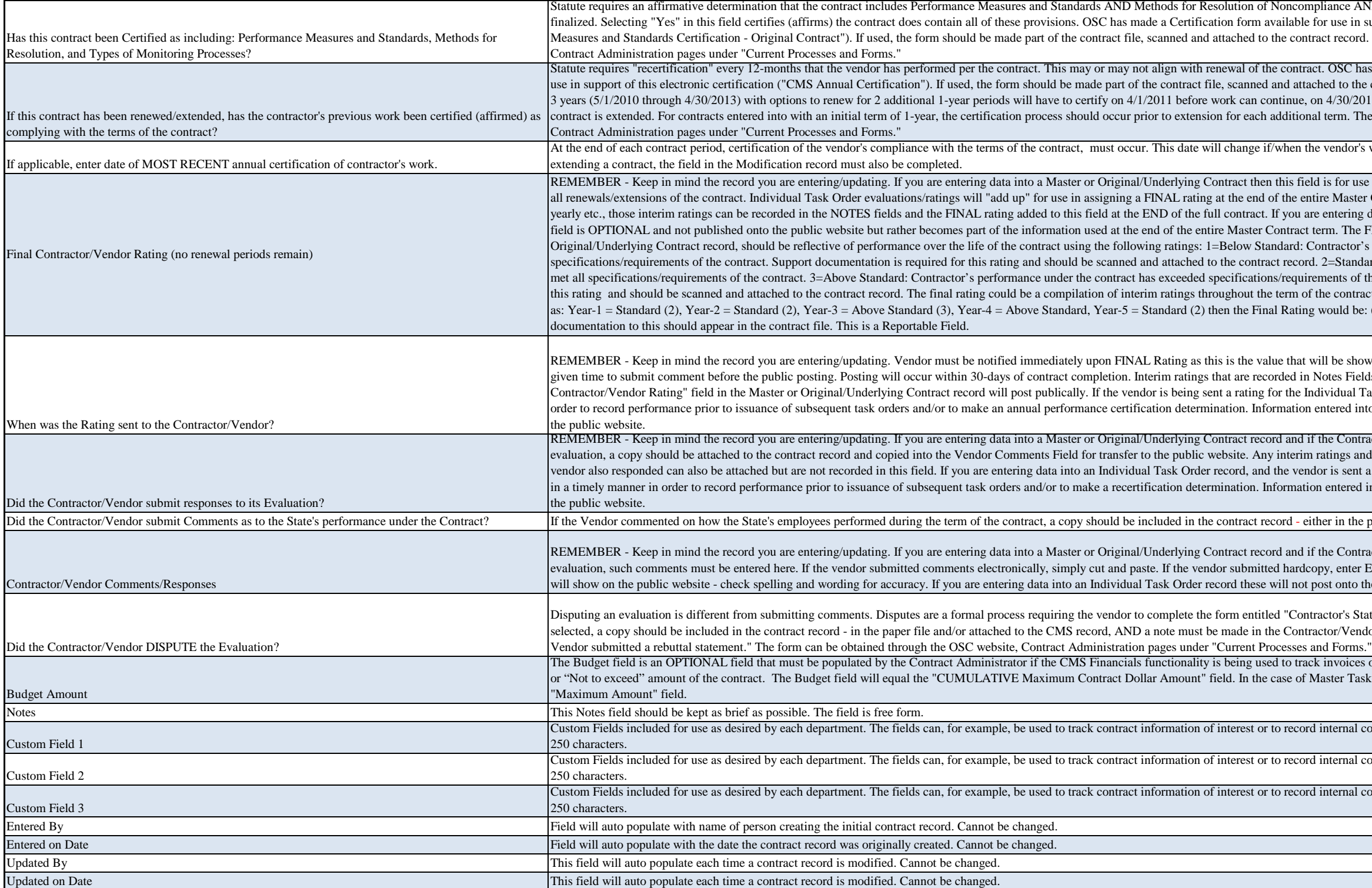

an be obtained through the OSC website, Contract Administration

Intract administrator last since once changed only that person can

I number or Department Contract Number), enter that number in

that document is fully executed. Since this field must be populated For change. Do not use this contract type for Individual Task

ation date of that document NOT including possible renewalstract type for Individual Task Order's - they have their own

t term of the contract when original performance begins. This date

eld for the first term of the contract when original performance riginal Contract was 04/30/2011, and renewing for another 1 year

enew for 4 additional 1-year periods, select 4-years. If the contract

of the specific type of contract being executed.

er the MAXIMUM dollar amount payable under this contract at Task Order record would this field potentially change if funds are

dding money. Ex: Maximum Contract Amount of the Original ntracts to track the CUMULATIVE amount of all Individual Task change. This is why ONLY for Master Task Order records the

to the vendor's work and/or work product and be able to evaluate

 $\mathbf n$ voices or individual task order spend against the Maximum or  $\blacksquare$ r Task Order Contracts, the Budget field will equal the

due for use as desired for use as departments can, for example, the field is free form up to  $250$ 

Internal contract requirements, etc. The field is free form up to 250

due for use as departments as departments can, for example, the field is free form up to  $250$ 

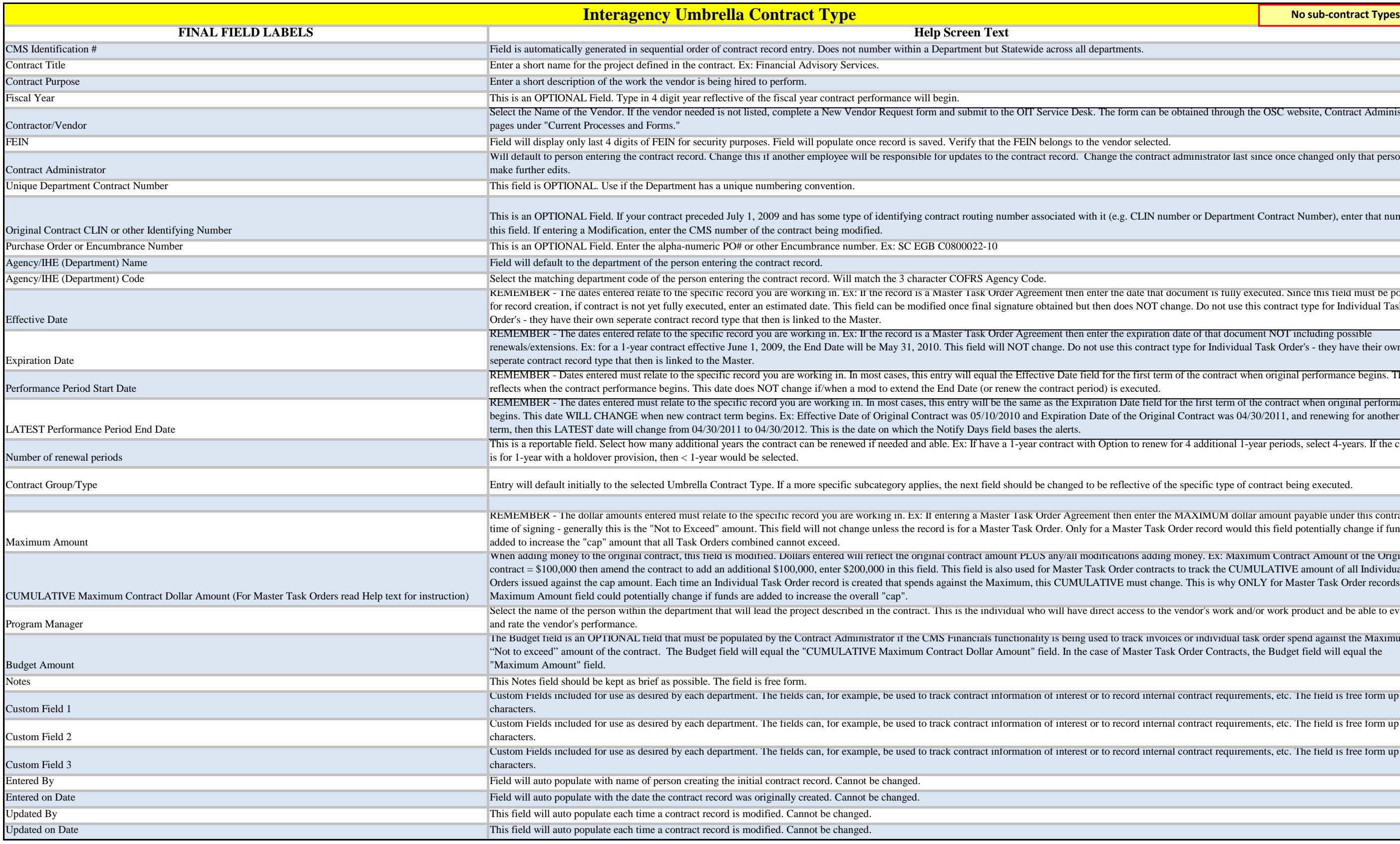

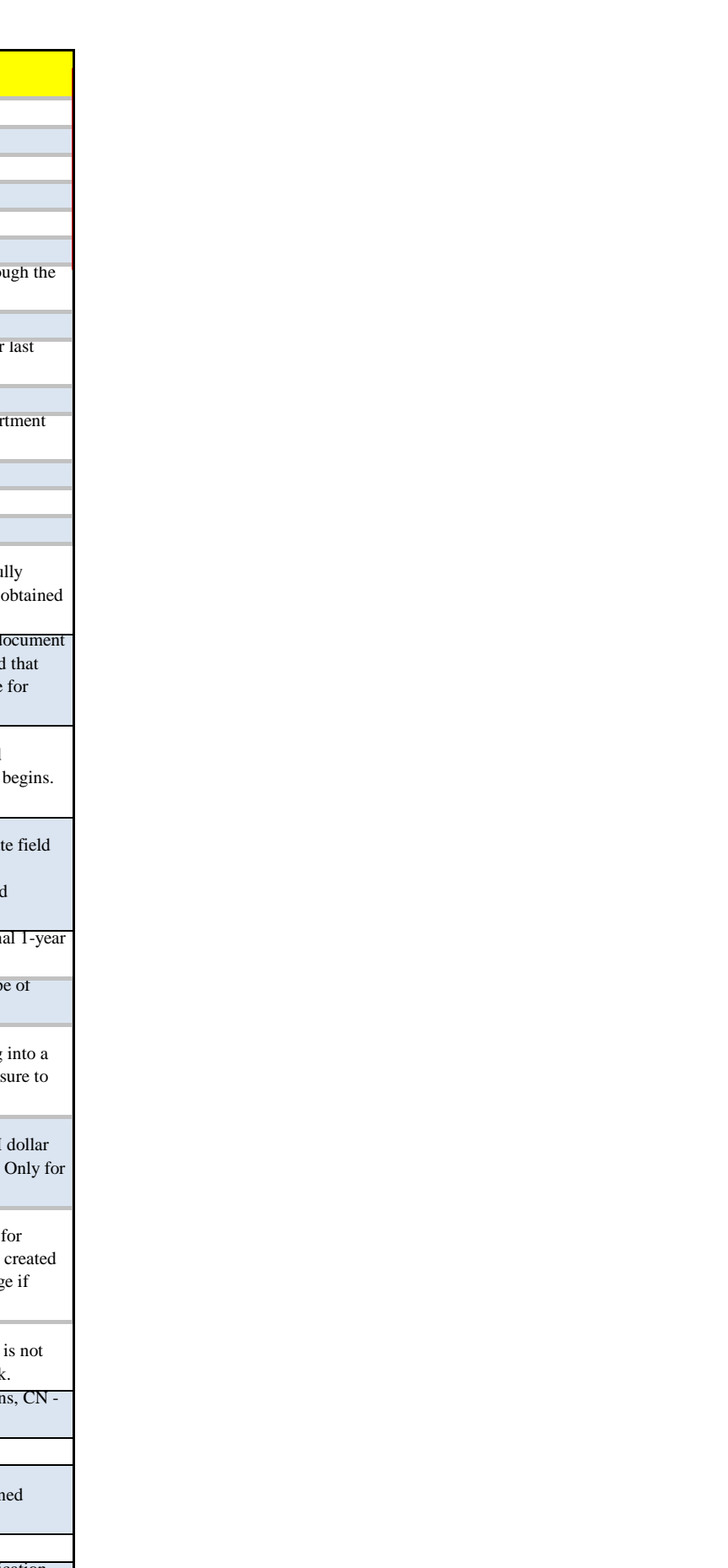

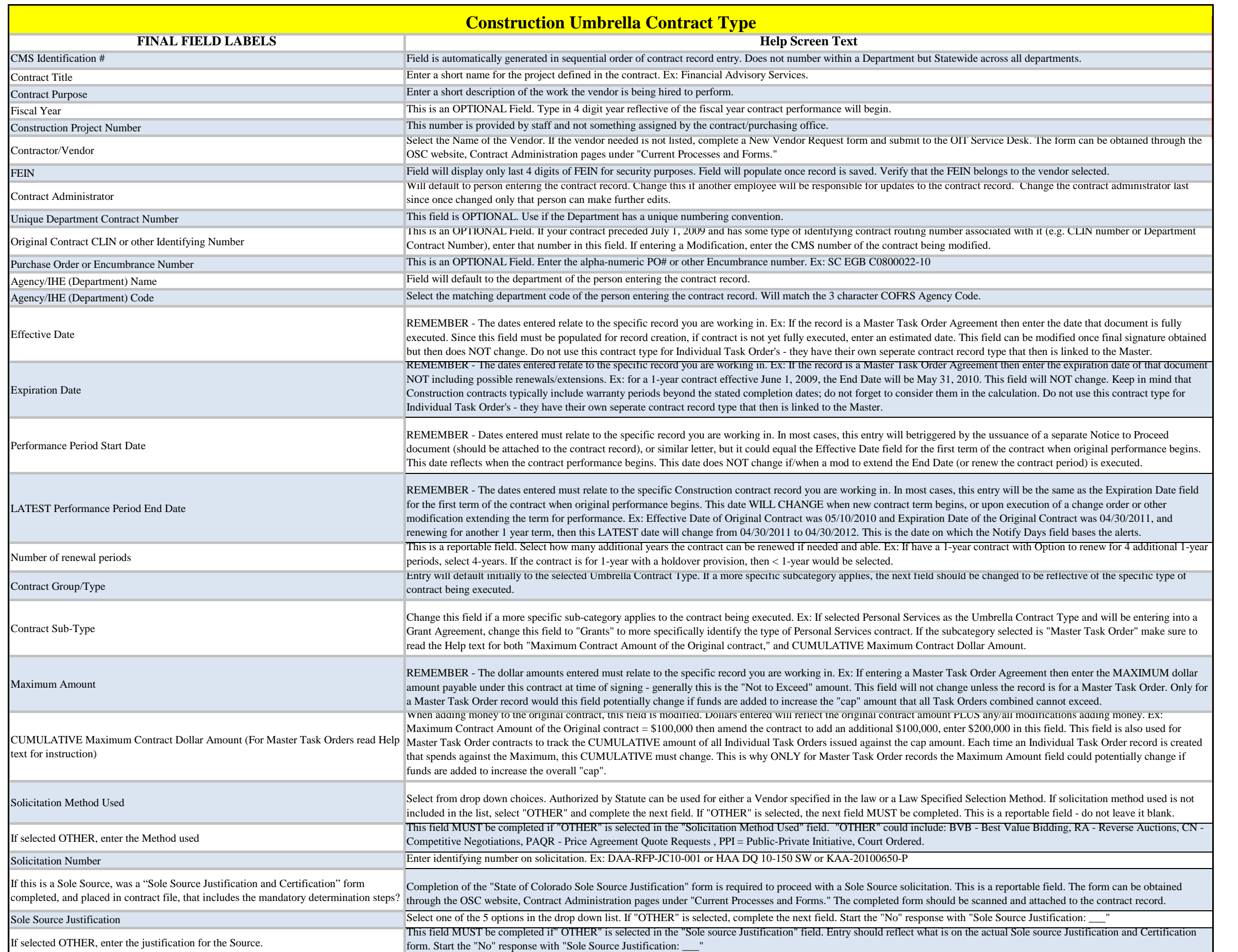

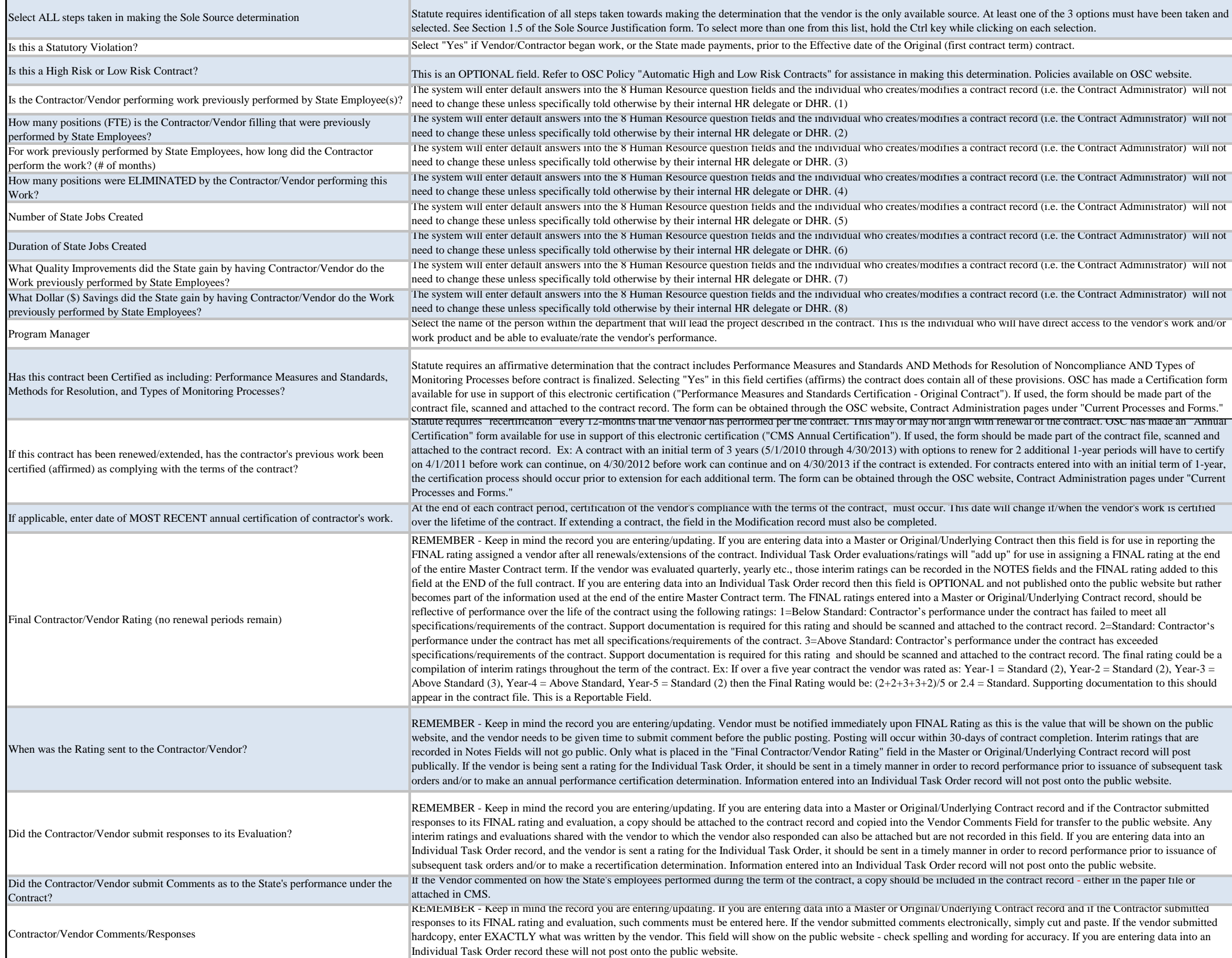

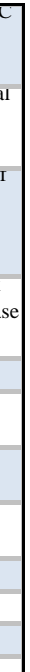

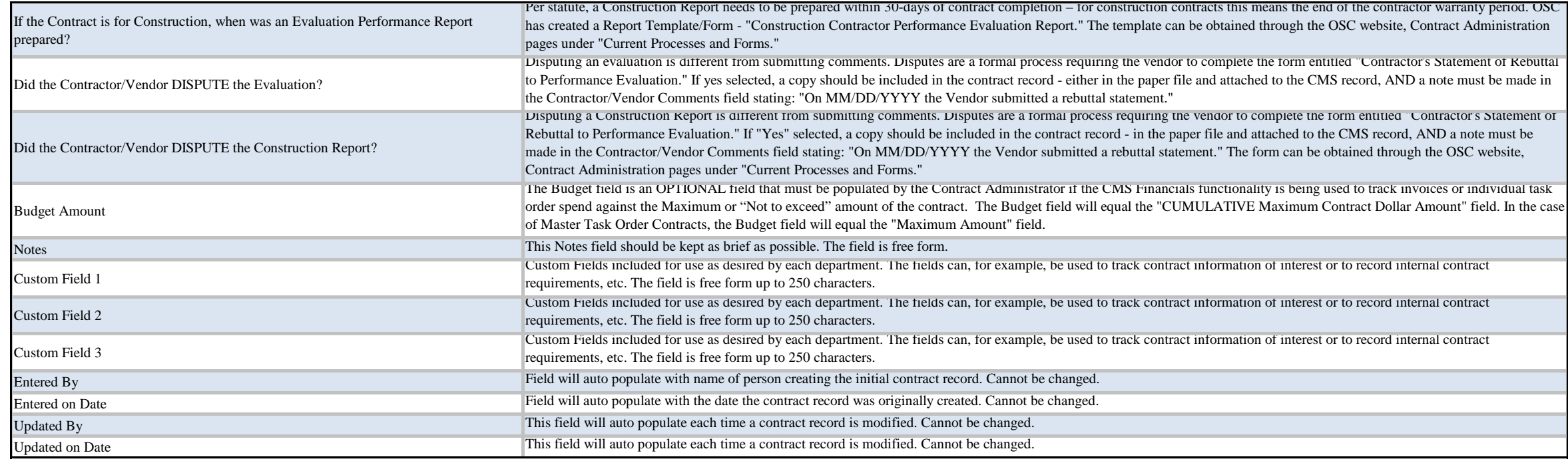

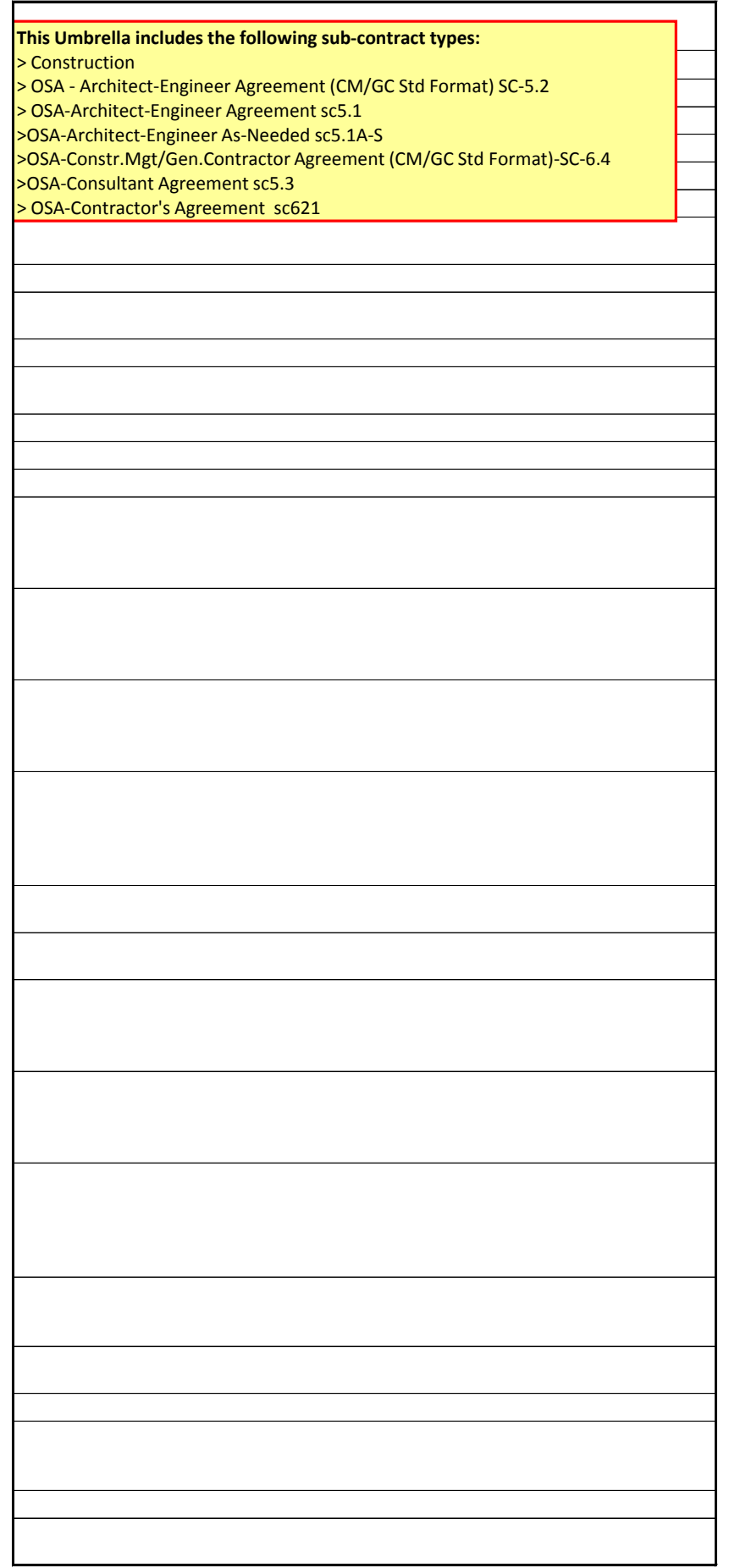

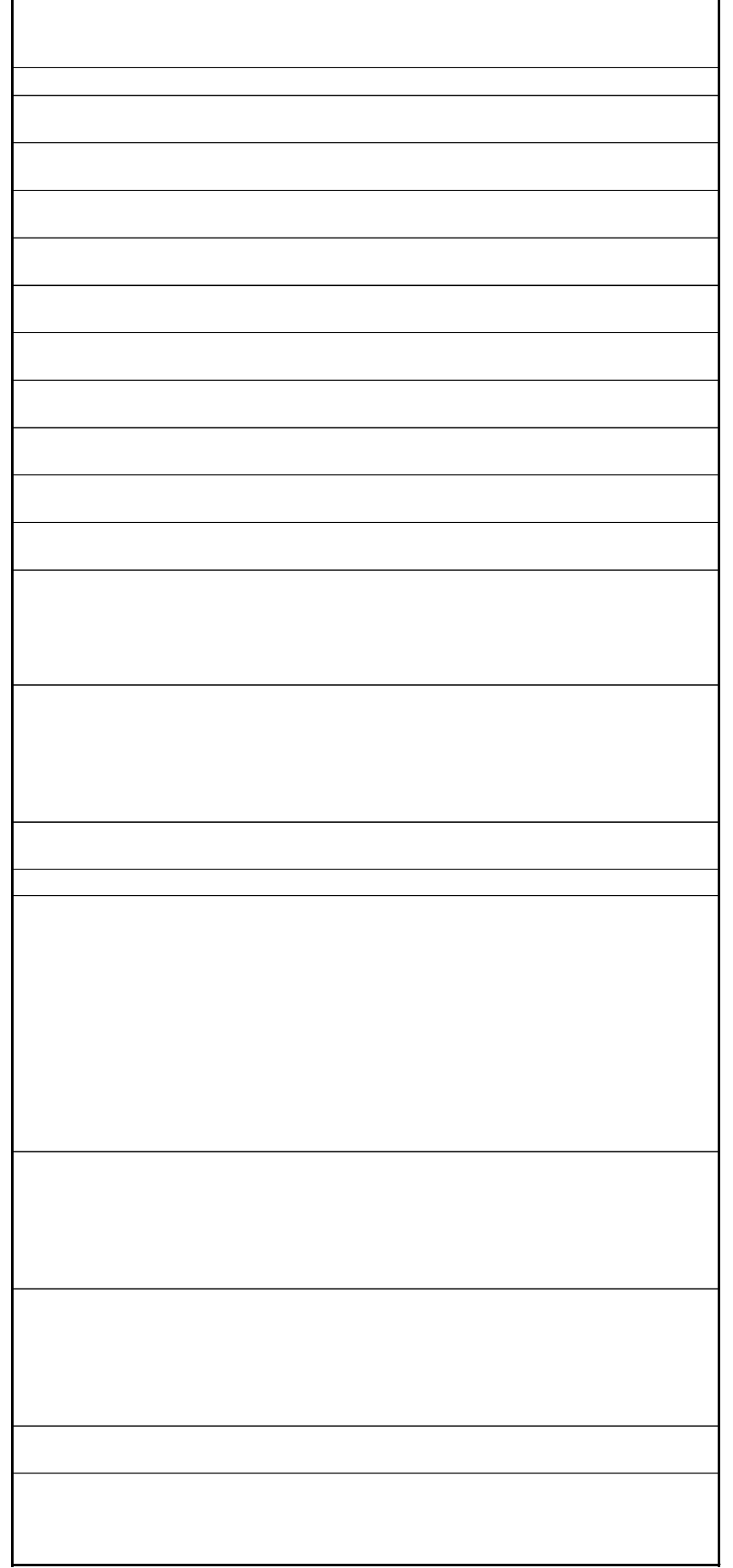

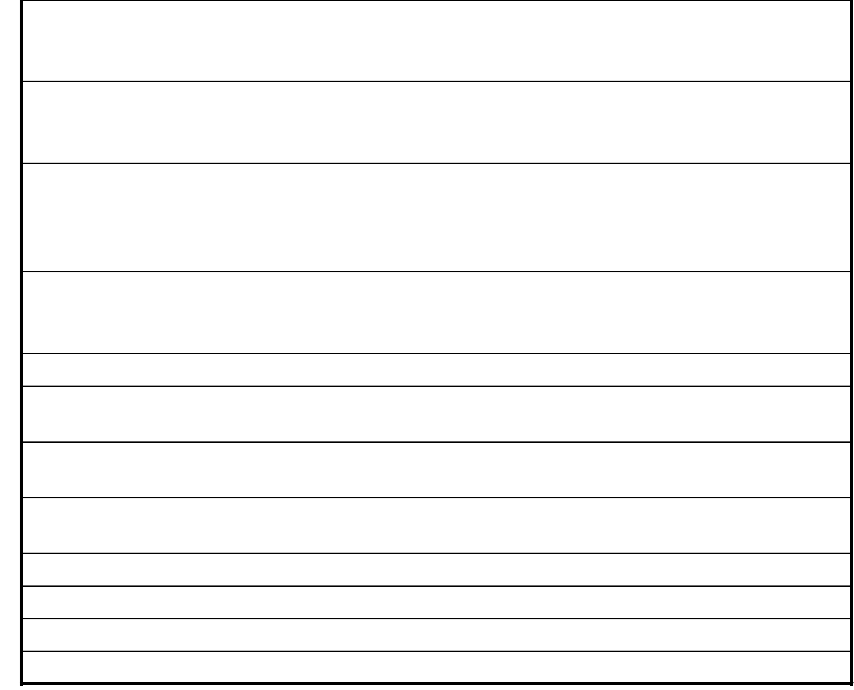

## **No sub-contract Types**

ut Statewide across all departments.

to the OIT Service Desk. The form can be obtained through the

at the FEIN belongs to the vendor selected.

o the contract record. Change the contract administrator last since

If your also is an optional Field With it (e.g. CLIN number or Department eing modified.

Order Agreement then enter the date that document is fully ed date. This field can be modified once final signature obtained ontract record type that then is linked to the Master.

Order Agreement then enter the expiration date of that document Iay 31, 2010. This field will NOT change. Do not use this contract

al the Effective Date field for the first term of the contract when when a mod to extend the End Date (or renew the contract period)

be the same as the Expiration Date field for the first term of the Date of Original Contract was 05/10/2010 and Expiration Date of  $n \frac{04}{30/2011}$  to  $\frac{04}{30/2012}$ . This is the date on which the Notify

ve a 1-year contract with Option to renew for 4 additional 1-year

eld should be changed to be reflective of the specific type of

I (first contract term) contract.

g this determination. Policies available on OSC website. lividual who will have direct access to the vendor's work and/or

information of interest or to record internal contract requirements,

information of interest or to record internal contract requirements,

information of interest or to record internal contract requirements,

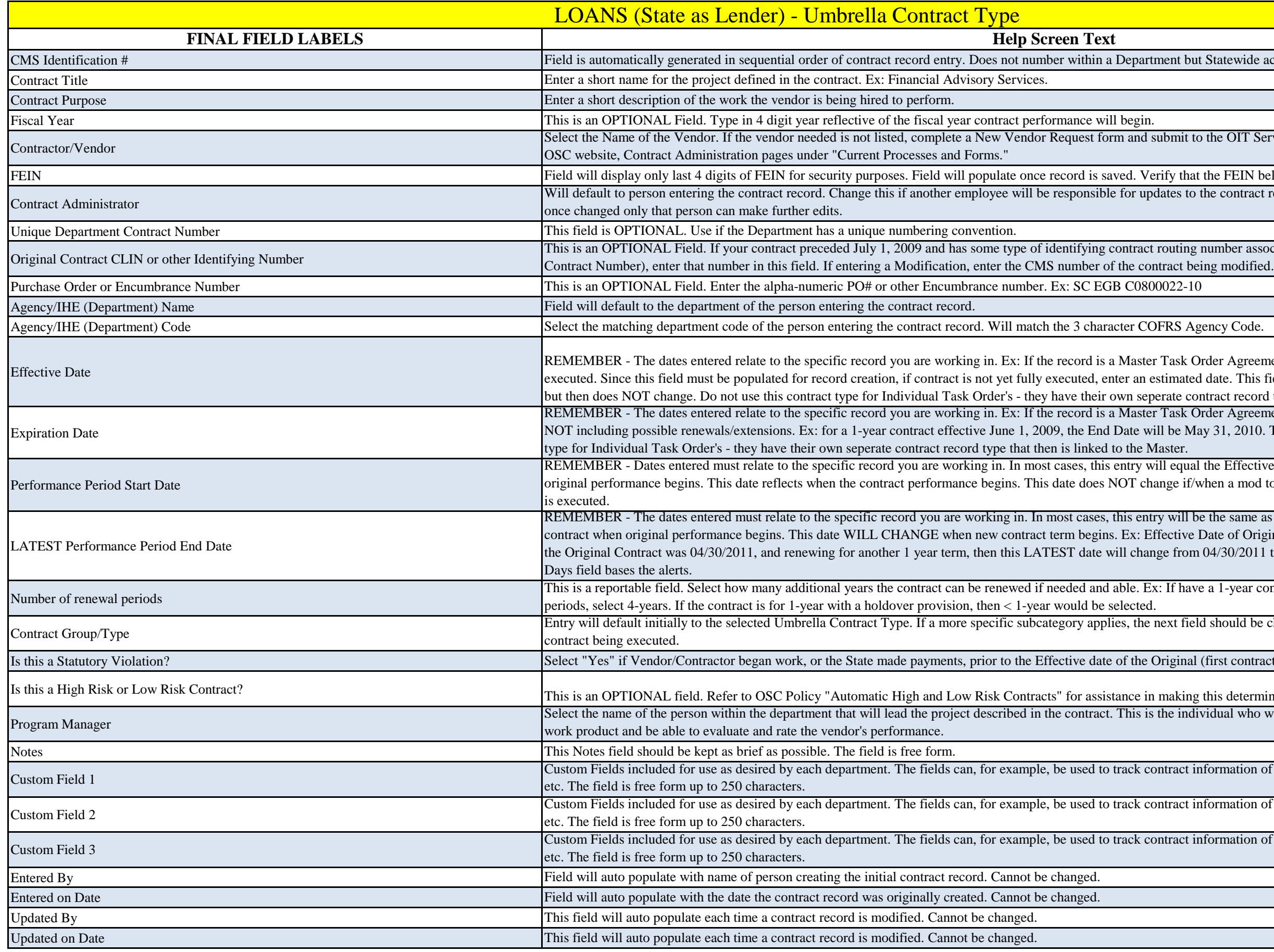

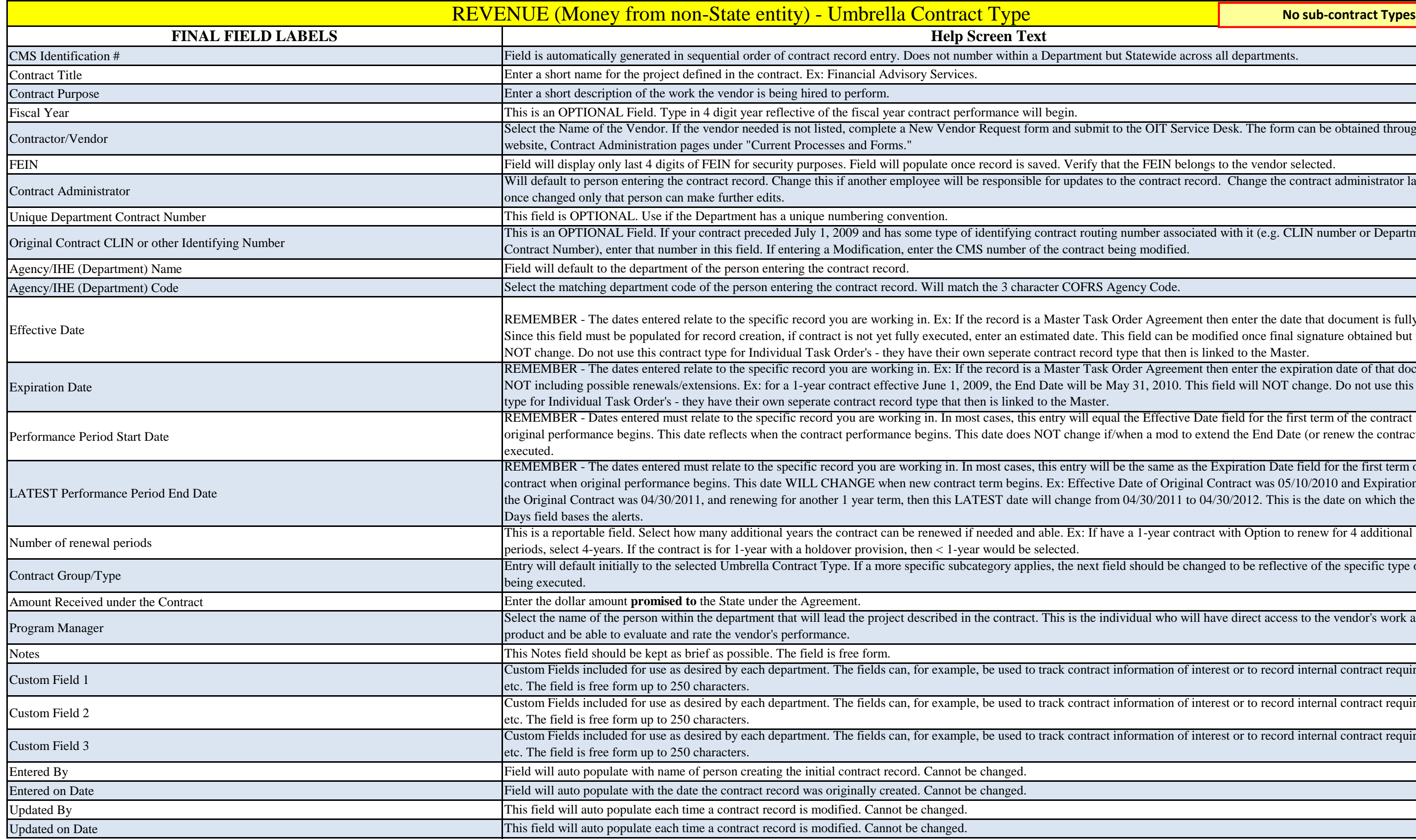

t Statewide across all departments.

o the OIT Service Desk. The form can be obtained through the OSC

t the FEIN belongs to the vendor selected.

the contract record. Change the contract administrator last since

In umber associated with it (e.g. CLIN number or Department<br>eing modified.

Drder Agreement then enter the date that document is fully executed. is field can be modified once final signature obtained but then does type that then is linked to the Master.

Prder Agreement then enter the expiration date of that document ay 31, 2010. This field will NOT change. Do not use this contract

I the Effective Date field for the first term of the contract when when a mod to extend the End Date (or renew the contract period) is

be the same as the Expiration Date field for the first term of the Date of Original Contract was 05/10/2010 and Expiration Date of  $104/30/2011$  to 04/30/2012. This is the date on which the Notify

re a 1-year contract with Option to renew for 4 additional 1-year

Id should be changed to be reflective of the specific type of contract

ividual who will have direct access to the vendor's work and/or work

nformation of interest or to record internal contract requirements,

nformation of interest or to record internal contract requirements,

nformation of interest or to record internal contract requirements,

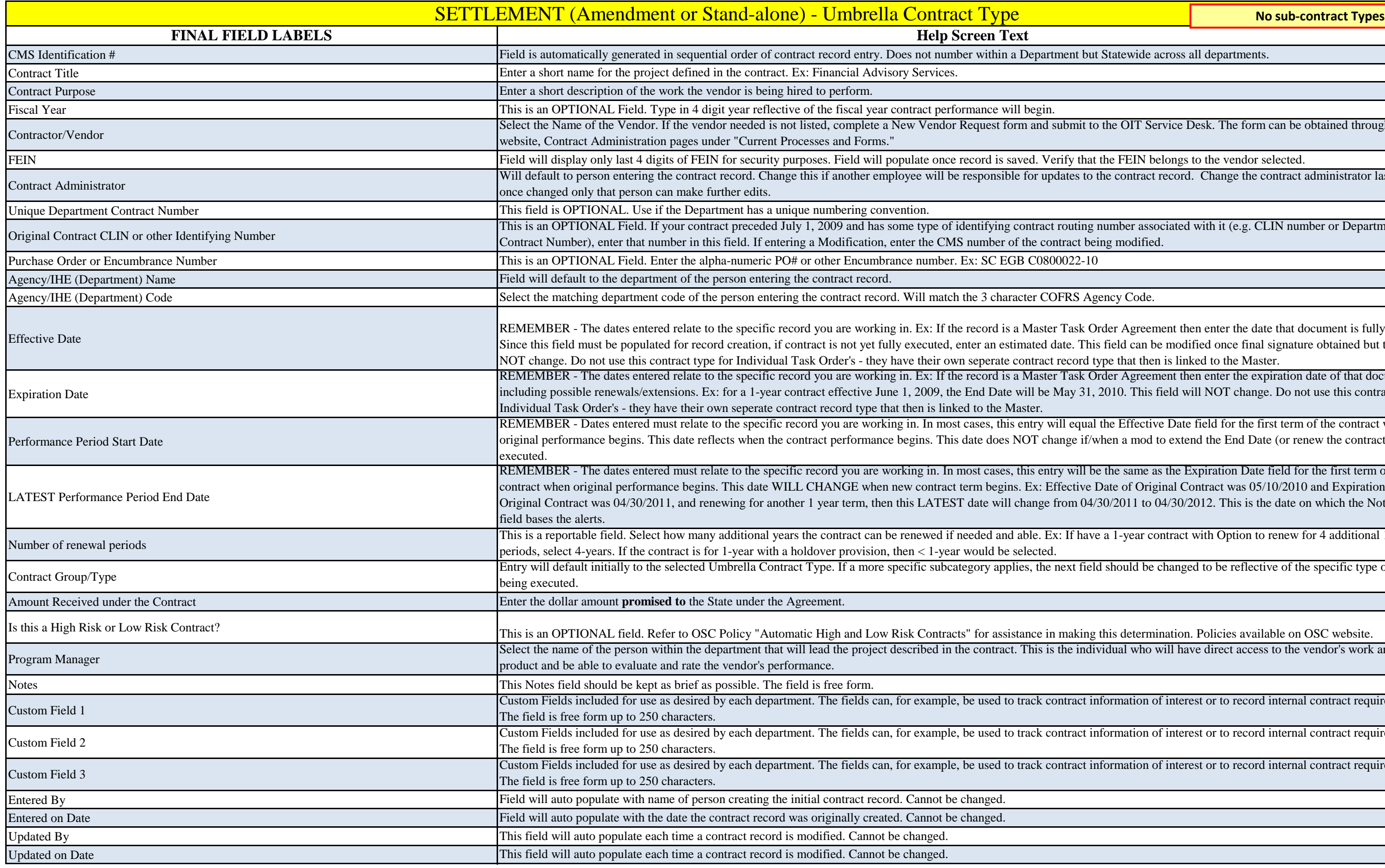

Statewide across all departments.

the OIT Service Desk. The form can be obtained through the OSC

the FEIN belongs to the vendor selected.

he contract record. Change the contract administrator last since

number associated with it (e.g. CLIN number or Department<br>ng modified.

der Agreement then enter the date that document is fully executed. field can be modified once final signature obtained but then does pe that then is linked to the Master.

der Agreement then enter the expiration date of that document NOT 2010. This field will NOT change. Do not use this contract type for

the Effective Date field for the first term of the contract when hen a mod to extend the End Date (or renew the contract period) is

the same as the Expiration Date field for the first term of the Date of Original Contract was 05/10/2010 and Expiration Date of the  $0/2011$  to  $04/30/2012$ . This is the date on which the Notify Days

a 1-year contract with Option to renew for 4 additional 1-year

should be changed to be reflective of the specific type of contract

this determination. Policies available on OSC website.

idual who will have direct access to the vendor's work and/or work

formation of interest or to record internal contract requirements, etc.

formation of interest or to record internal contract requirements, etc.

Formation of interest or to record internal contract requirements, etc.

e FEIN belongs to the vendor selected.

e contract record. Change the contract administrator last since once

e FEIN belongs to the vendor selected. e contract record. Change the contract administrator last since once

mber associated with it (e.g. CLIN number or Department Contract

er Agreement then enter the date that document is fully executed. Since in be modified once final signature obtained but then does NOT change. inked to the Master.

er Agreement then enter the expiration date of that document NOT 10. This field will NOT change. Do not use this contract type for

e Effective Date field for the first term of the contract when original I to extend the End Date (or renew the contract period) is executed. he same as the Expiration Date field for the first term of the contract ginal Contract was 05/10/2010 and Expiration Date of the Original 04/30/2012. This is the date on which the Notify Days field bases the

1-year contract with Option to renew for 4 additional 1-year periods,

hould be changed to be reflective of the specific type of contract being.

Task Order Agreement then enter the MAXIMUM dollar amount nless the record is for a Master Task Order. Only for a Master Task bined cannot exceed.

Int PLUS any/all modifications adding money. Ex: Maximum Contract is field. This field is also used for Master Task Order contracts to track Inder record is created that spends against the Maximum, this ntially change if funds are added to increase the overall "cap".

cified Selection Method. If solicitation method used is not included in a reportable field - do not leave it blank.

e: BVB - Best Value Bidding, RA - Reverse Auctions, CN - Competitive

is determination. Policies available on OSC website.

s a contract record (i.e. the Contract Administrator) will not need to

s a contract record (i.e. the Contract Administrator) will not need to

![](_page_16_Picture_294.jpeg)

s a contract record (i.e. the Contract Administrator) will not need to

s a contract record (i.e. the Contract Administrator) will not need to

s a contract record (i.e. the Contract Administrator) will not need to

s a contract record (i.e. the Contract Administrator) will not need to

s a contract record (i.e. the Contract Administrator) will not need to

s a contract record (i.e. the Contract Administrator) will not need to

ntracts, the vendor must provide a total percentage representing work of the Master Contract term.

ntracts, the vendor must provide a total percentage representing work of the Master Contract term.

dual who will have direct access to the vendor's work and/or work

ctionality is being used to track invoices or individual task order spend imum Contract Dollar Amount" field. In the case of Master Task Order

rmation of interest or to record internal contract requirements, etc. The

rmation of interest or to record internal contract requirements, etc. The

rmation of interest or to record internal contract requirements, etc. The

![](_page_17_Picture_184.jpeg)

![](_page_18_Picture_241.jpeg)

![](_page_19_Picture_116.jpeg)

![](_page_20_Picture_20.jpeg)

![](_page_21_Picture_11.jpeg)

![](_page_22_Picture_259.jpeg)

![](_page_22_Picture_260.jpeg)

![](_page_23_Picture_249.jpeg)

![](_page_23_Picture_250.jpeg)

![](_page_24_Picture_192.jpeg)

![](_page_24_Picture_193.jpeg)

![](_page_25_Picture_167.jpeg)

Master Task Order records the Master Task Order records the

K product and be able to

r the life of the lease agreement.

for spend against the Maximum or  $\frac{1}{\pi}$  dengthed will equal the  $\frac{1}{\pi}$ 

![](_page_26_Picture_151.jpeg)

![](_page_27_Picture_31.jpeg)

![](_page_28_Picture_10.jpeg)

obtained through the OSC website, Contract Administration

administrator last since once changed only that person can

nber or Department Contract Number), enter that number in

nge. Do not use this contract type for Individual Task Order's -

date of that document NOT including possible type for Individual Task Order's - they have their own seperate

of the contract when original performance begins. This date

the first term of the contract when original performance 1 Contract was 04/30/2011, and renewing for another 1 year

for 4 additional 1-year periods, select 4-years. If the contract is

specific type of contract being executed.

MAXIMUM dollar amount payable under this contract at time record would this field potentially change if funds are added to

money. Ex: Maximum Contract Amount of the Original to track the CUMULATIVE amount of all Individual Task e. This is why ONLY for Master Task Order records the

method used is not included in the list, select "OTHER" and

verse Auctions, CN - Competitive Negotiations, PAQR - Price

can be obtained through the OSC website, Contract

![](_page_29_Picture_255.jpeg)

d Certification form. Start the No entry with "Sole Source

have been taken and selected. See Section 1.5 of the Sole

Iministrator) will not need to change these unless specifically

Iministrator) will not need to change these unless specifically

Iministrator) will not need to change these unless specifically

Iministrator) will not need to change these unless specifically

dministrator) will not need to change these unless specifically

dministrator) will not need to change these unless specifically

Iministrator) will not need to change these unless specifically

Iministrator) will not need to change these unless specifically

percentage representing work performed under ALL

I percentage representing work performed under ALL

vendor's work and/or work product and be able to evaluate and

es or individual task order spend against the Maximum or "Not er Contracts, the Budget field will equal the "Maximum

l contract requirements, etc. The field is free form up to 250

contract requirements, etc. The field is free form up to 250

contract requirements, etc. The field is free form up to 250

![](_page_30_Picture_255.jpeg)

ice Desk. The form can be obtained through the OSC website, Contract

ecord. Change the contract administrator last since once changed only that

iated with it (e.g. CLIN number or Department Contract Number), enter

anged to be reflective of the specific type of contract being executed.

elect "Approved." Is the contract still being written? Then select Draft. estimated date. This field can be modified once final signature is

tification for the extension/renewal must be complete and on file prior to ery 12-months that the vendor has performed per the contract. This may or onic certification ("CMS Annual Certification"). If used, the form should for 2 additional 1-year periods will have to certify on 4/1/2011 before with an initial term of 1-year, the certification process should occur prior to extend the form can be obtained the form can be obtained the Osc we obtain the Osc we obtained the OSC website, Contract Administration pages under  $\alpha$ 

change if/when the vendor's work is certified over the lifetime of the

Record. If decreasing, enter the dollar value using a negative sign in front

interest or to record internal contract requirements, etc. The field is free

interest or to record internal contract requirements, etc. The field is free

interest or to record internal contract requirements, etc. The field is free

![](_page_31_Picture_247.jpeg)

![](_page_32_Picture_252.jpeg)

![](_page_33_Picture_160.jpeg)

![](_page_34_Picture_37.jpeg)

![](_page_35_Picture_10.jpeg)

![](_page_36_Picture_86.jpeg)

# **TASK FIELDS**

### **Help Screen Text**

This Field will auto-populate with the CMS Identification # assigned at creation of the contract record. This acts to identify the specific contract the Task is associated with.

This is the name of the specific task/action that needs to be completed/done. Ex: A Task Name of "Encumbrance Document Alert," means that the contract needs to have an Encumbrance Document completed and part of the hard copy file.

The name in this field is the employee being assigned the Task. This field will default to the person creating the task (contract administrator) and will need to be re-assigned if someone else needs to complete the task. Ex: If the task is a final vendor evaluation, then the name of the project manager would be entered.

If the task is one requiring the assigned (tasked party) employee to give an approval, enter the date approved, otherwise leave blank.

If the Task is done/complete, the assigned employee(tasked party) will select "True" (meaning Yes) from the drop-down options. This field must be set to "True" AND the Status field set to "Task Complete" in order for the task to be closed within the system. NOTE: Selecting "True" will automatically change the "Status" field to "Task Complete." If you do not wish the task to be closed, manually change the "Status" back to "Open "

This Field allows the assigned employee (tasked party) to choose the status that best describes where in the completion process the Task is. Ex: If the assigned employee is in the process of reviewing the Vendor Report, then they would select "Open" from the drop-down options. This field must be set to "Task Complete" AND the "Task Complete" field (above) set to "True" in order for the task to be closed within the system.

This Field is intended to hold the date a Task is to be started. Ex: A "Report Review" Task with a Start Date of July 1, 2011, would indicate that the assigned employee should begin reviewing the vendors report no later than July 1, 2011. This Field may not apply but an entry is required. This task will appear on the Tasked Party's calendar on this date as a reminder to Start the task.

This Field is intended to hold the date a Task should be Completed. Ex: A "Report Review" Task with an End Date of July 15, 2009, would indicate that the assigned employee should Complete review of the vendors report no later than July 15, 2009. This date will appear on the Tasked Party's calendar.

The number of days in this field tells the system when to notify the Tasked Party that completion of the Task is due. Ex: If this Task appeared on the employee's calendar on June 15, 2011 for a Report Review with an End Date of July 15, 2011, then the number of days in this field was set to 30. The employee will be notified 30 days before the End Date of the Task. The default for this field is 60.

This Field is for the person assigning the Task to make notes relating to the Task. This field could contain specific details about the task. Ex: A request for the Tasked Party to scan and email the insurance certificate to the contract administrator. This instruction will appear in the system generated email notification.

This field is for the person assigned the Task (Tasked Party) to make notes related to the task they were asked to perform. Ex: If contract signature is required of a Controller and the documents were incomplete, they would enter there notes in this field as to why not signing the contract. This information will NOT appear in the system generated email notification.

The Name(s) in this Field indicate who will be alerted if the Task is not completed by the End Date. This Field may or may not be used depending upon the specific Task.

The number of days past the "End Date" allowed before the system will send an Escalation Alert to the persons listed in the "Escalate To" field. Ex: For an End Date of July 1, 2011, if the Escalate After Field has been set for 5 Days, the Task will be escalated on July 6, 2011.

Use this field to enter an email address of a non-CMS user such as a vendor. This will act to send an email copy of the task. This field could also

 $\ddot{\phantom{1}}$  if  $\ddot{\phantom{1}}$  and  $\ddot{\phantom{1}}$  if  $\ddot{\phantom{1}}$  if  $\ddot{\phantom{1}}$  if  $\ddot{\phantom{1}}$  if  $\ddot{\phantom{1}}$ This field will only be used if the Task relates to vendor performance, evaluation and rating (both interim and final).

This Field will auto-populate with the name of the person assigning the Task. This will generally be the Department's contract writer(s)/administrator(s).

This Field will auto-populate with the date the person assigning the Task, created the task.

This field will auto-populate with the name of the person updating the Task.

Used only for pre-defined tasks. Most often will be left blank.

This field will auto-populate with the date the Task information was changed (updated).

Depending upon the Task, this Field would be filled out. Ex: For an Encumbrance Document Alert, once the document is created, the dollar amount of the encumbrance would be entered here by the Tasked Party.

This Field will not be used.

This Field will not be used.

Field is automatically generated in sequential order of task creation/entry. Does not number within a Department but Statewide across all departments as with CMS ID# for the record itself.